# **Online – Buchbarkeit**

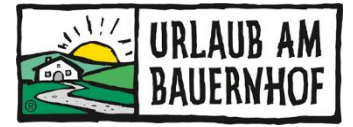

Bei Online-Buchungen über die Urlaub am Bauernhofseite fallen **9% Provision** an.

Bei **Landreise.de und HRS Holidays** sowie **hotellook** und **hotel idaelo** automatisch online buchbar mit 9% Provision.

Es besteht die Möglichkeit, das Buchungstool auf der Website einzubauen. Buchen Gäste über die eigene Website, **so fällt keine Provision an.**

## **BUCHUNGEN - ÜBERSICHT**

Buchungen können unter dem Punkt **"GÄSTE – BUCHUNGEN"** angesehen werden. Auch die Buchungen von den anderen Kanälen (außer AA4you) fließen hier in die Übersicht ein.

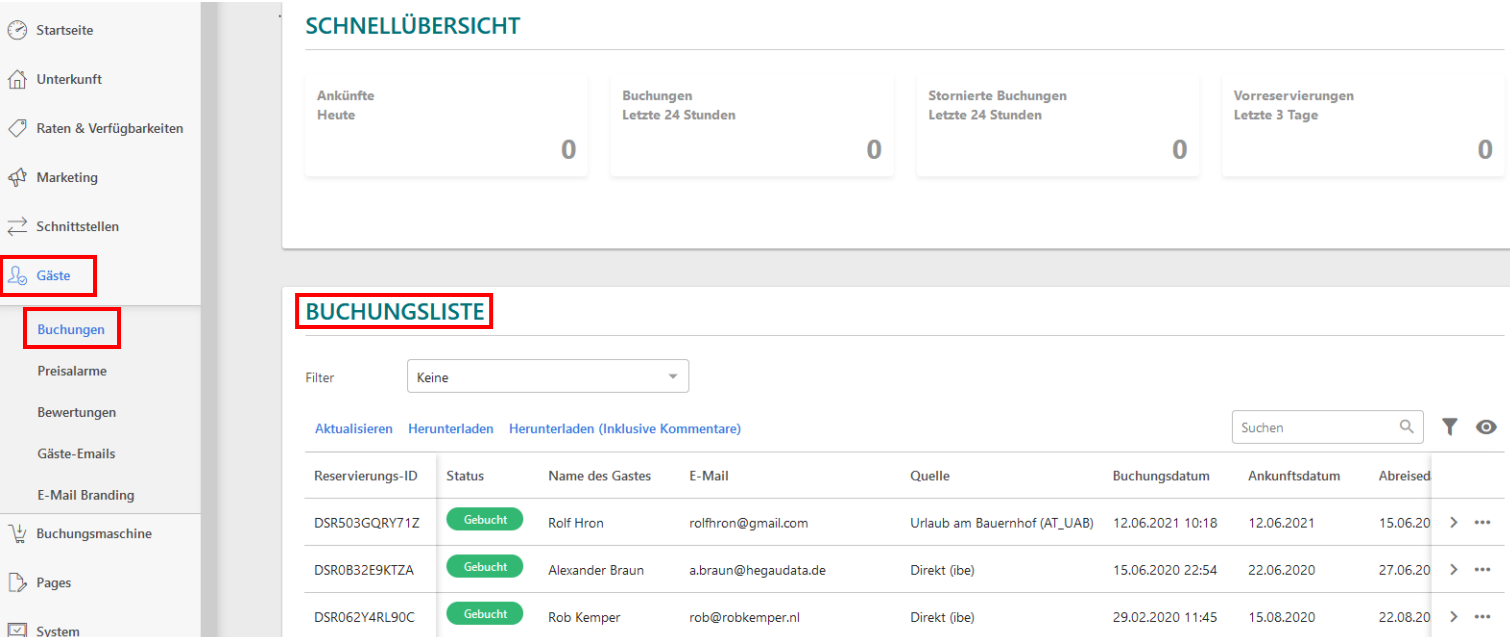

## **STORNIERUNG - ÜBERSICHT**

Kommt es zu einer Stornierung durch einen Gast, der online gebucht hat bzw. reist ein Gast nicht an (No-show), dann ist die **Stornierung der Buchung im System vom Vermieter durchzuführen**.

Das ist wichtig, damit die **Buchungsprovision nicht verrechnet wird** und der Gast bekommt dadurch automatisiert eine Buchungsstornierung übermittelt.

Die Stornierung muss bis spätestens 7 Tage nach der geplanten Abreise durchgeführt werden – danach ist es nicht mehr möglich.

#### Folgendes ist bei Storno bzw. "No-show" zu tun:

1. Im Wartungssystem unter dem Karteireiter "Gäste" das Feld "Buchungen" öffnen und die entsprechende Buchung auswählen (entweder auf die ganze Zeile klicken oder rechts auf den Pfeil "Buchungsdetails").

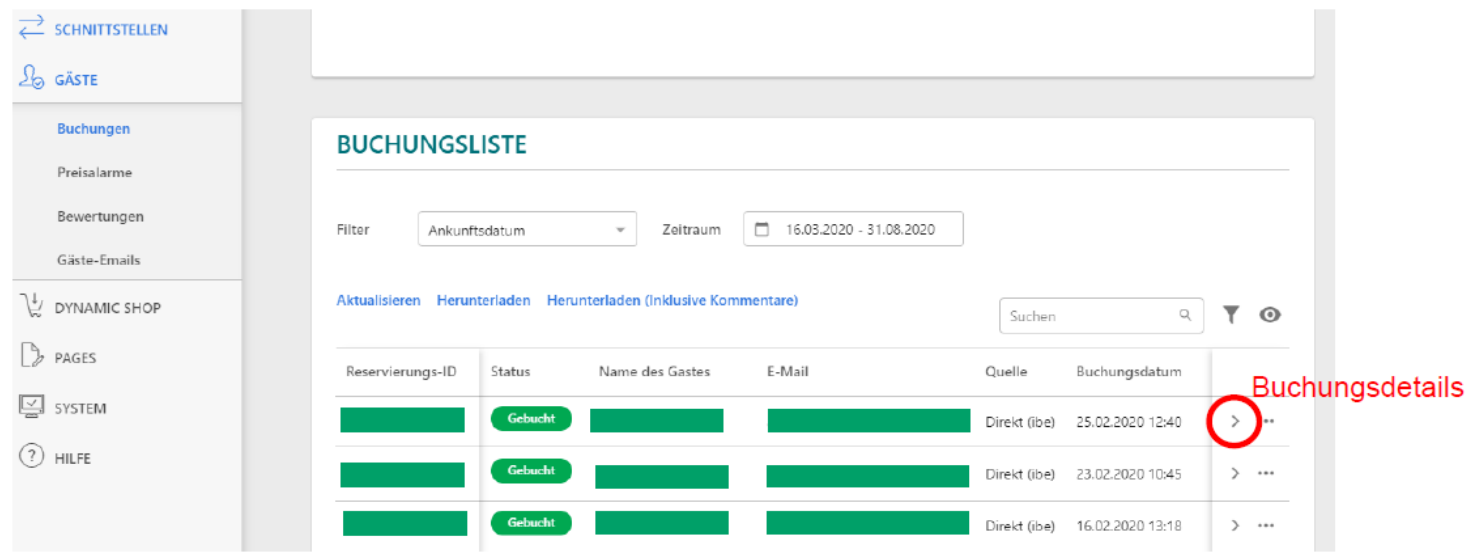

#### **Buchungsdetails**

2. Auf "Buchung stornieren" klicken

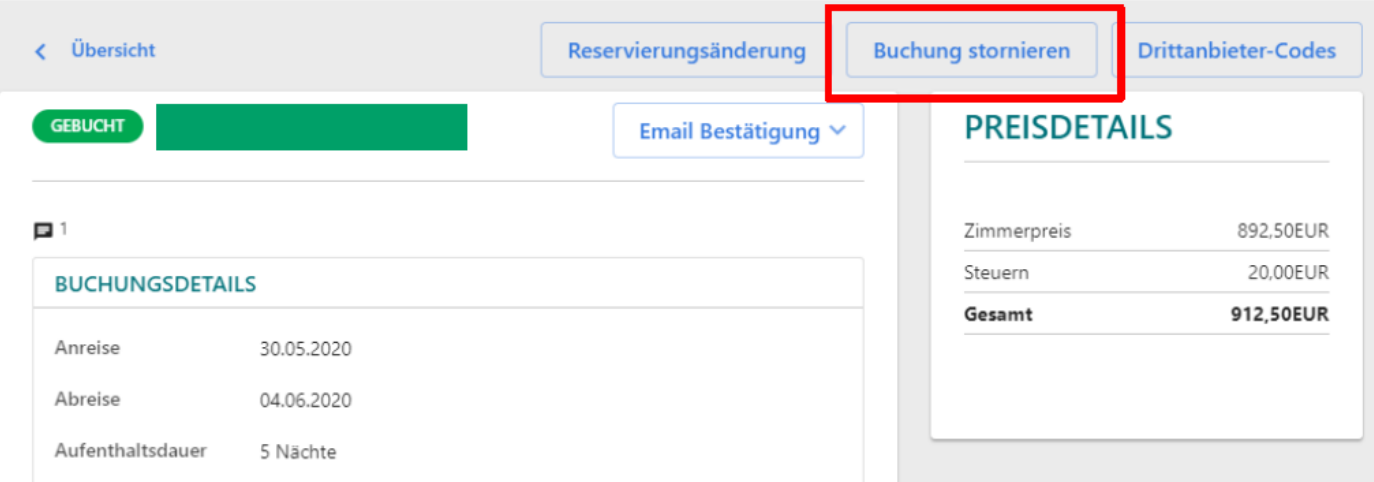

3. Im Feld "Bemerkung" muss der Grund für die Stornierung der Buchung eingetragen werden. Dieser Stornierungsgrund wird dem Gast auf der Stornierungsbestätigung angezeigt! Danach auf **"Stornierung bestätigen"** klicken.

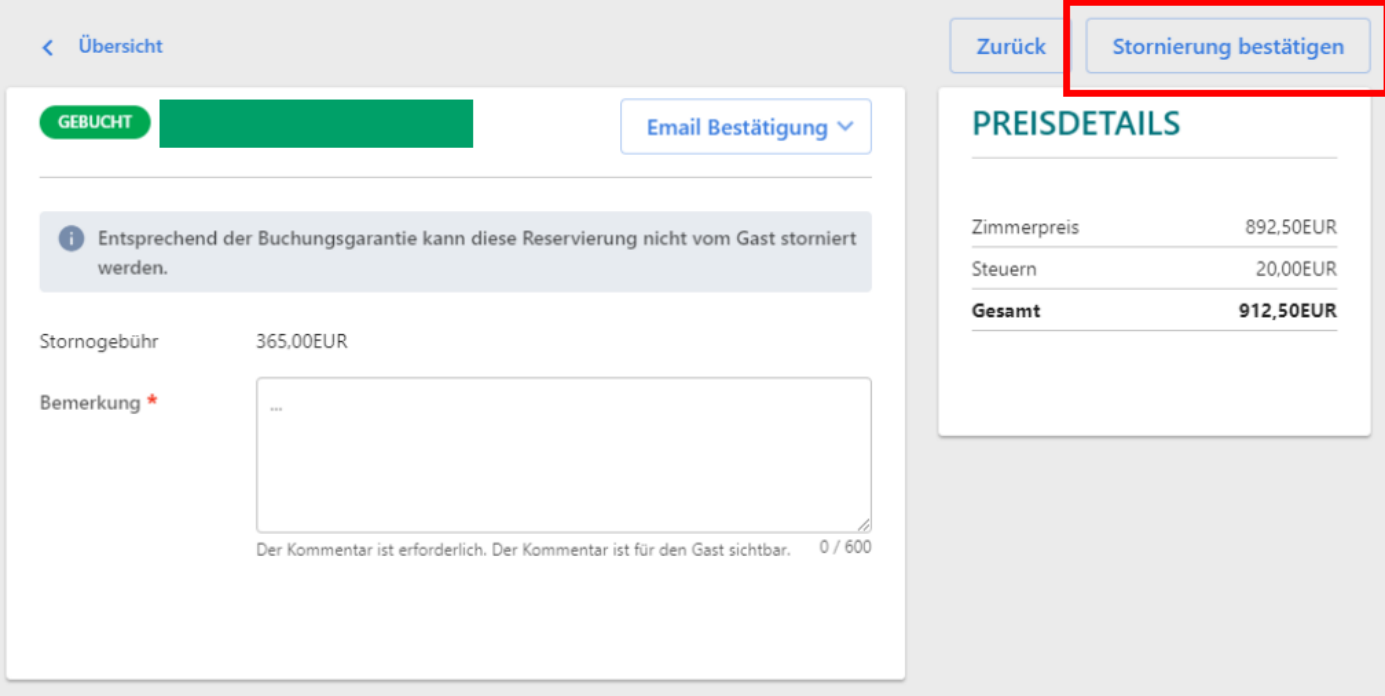

#### **Somit erhält Kognitiv die Information, dass keine Buchungsprovision verrechnet wird.**

Der Gast bekommt **automatisch** eine Stornierungsbestätigung übermittelt und die Verfügbarkeiten werden im Verfügbarkeitskalender automatisch wieder erhöht.

### **Reisedaten ändern**

Sollte ein Gast früher abreisen oder erst später anreisen, so kann man auch die Reisedaten ändern, damit sich der Preis mitändert und die richtige Provision verrechnet wird.

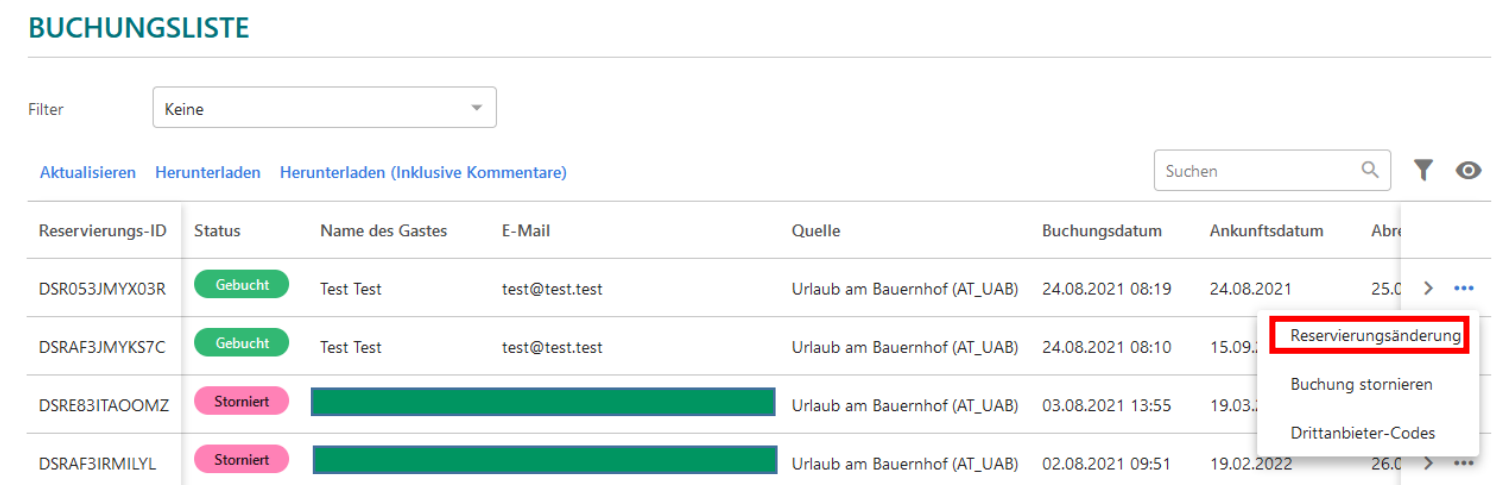

Name des Gastes, An- und Abreisedatum können hier geändert werden.

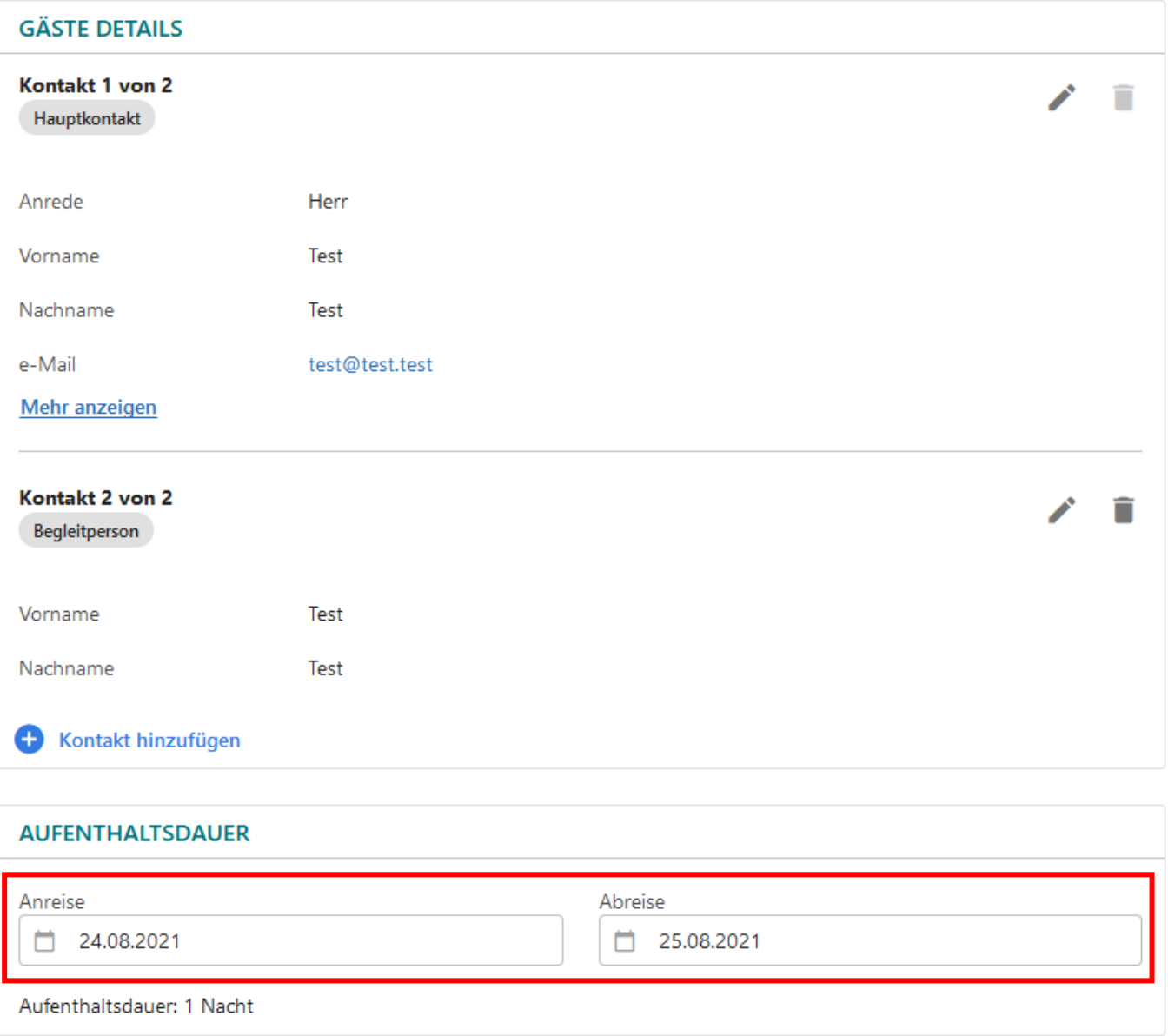